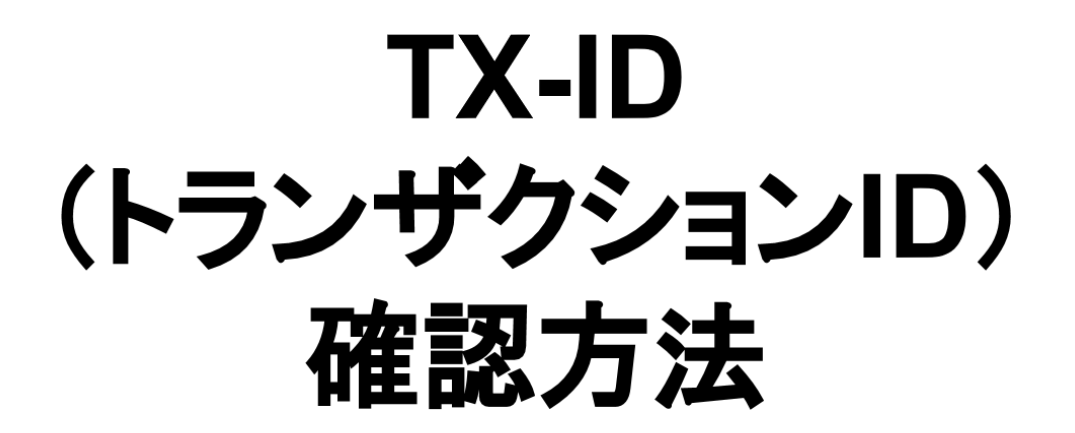

#### TXIDとは transactionID(トランザクションID) の略です。

つまりビットコイン送受信の履歴です。 これを入力すれば、透明性のある ブロックチェーンの履歴が 簡単に見れます。

このIDを送っていただければ あなたが確実に送ったことを 証明できます。

ですから必ずこのTXIDを 送ってください。

#### **TXID (transaction ID),** 受け取りアドレス確認方法

目次 ①. ブロックチェーンウォレット (blockchain wallet) .......1P~2P ②. コインチェック ・・・・・・・・3P~5P 3. poloniex $\cdots$ .........6P~7P  $\overline{4}$ . bittrex  $\cdots$   $\cdots$   $\cdots$   $\cdots$  8P~9P  $5.$  Bitflyer  $\cdots$   $\cdots$   $\cdots$   $\cdots$  10P~13P 6. バイナンス ··········14P

## ①ブロックチェーン ウォレット

### 1.Block chain wallet の場合 1→2→3の順番でクリック

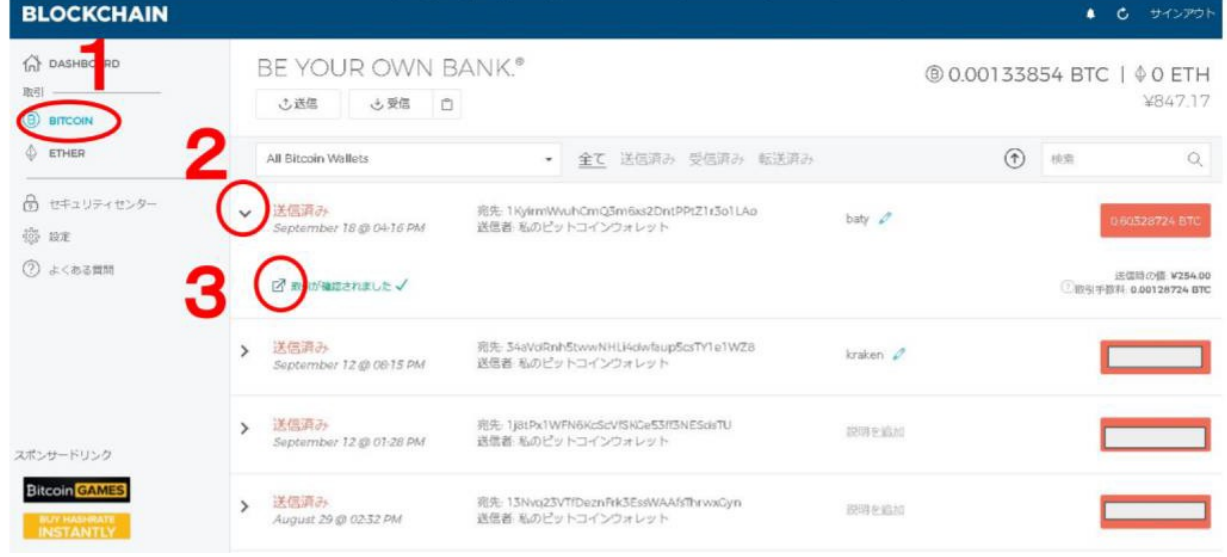

#### 2.TXID(トランザクションID)が出る。 ※送信アドレスが2つ出ても気にしないでください

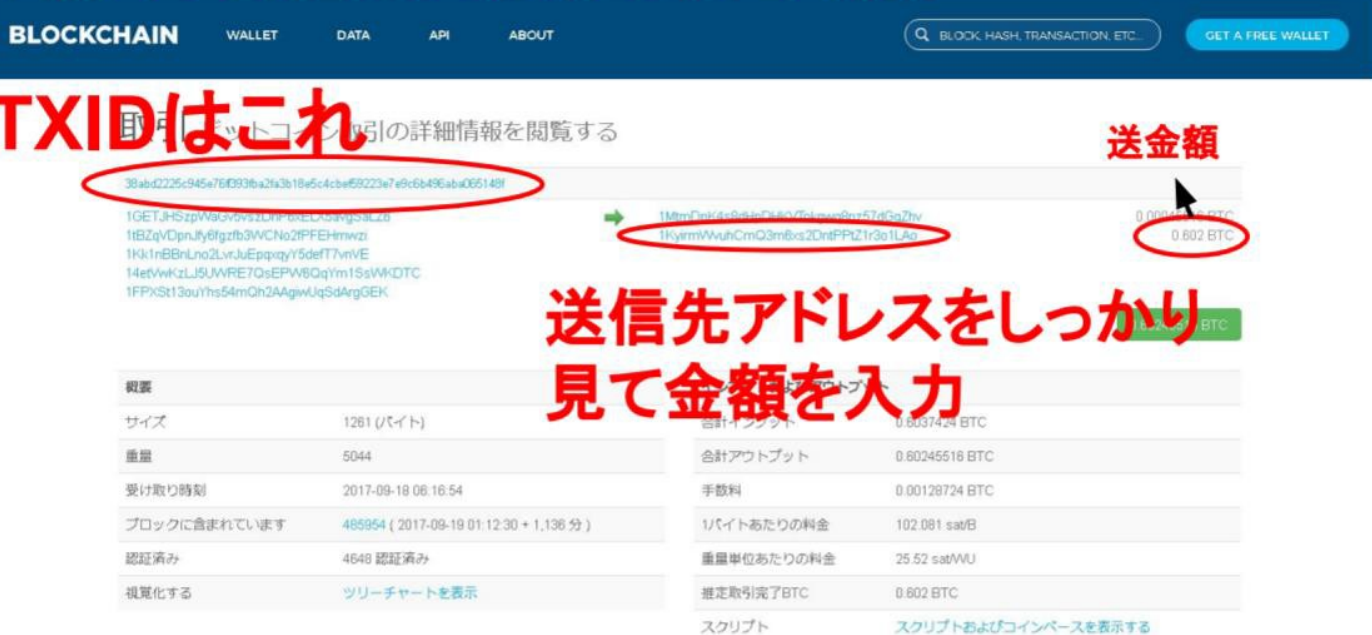

②コインチェック

## 3.コインチェックの場合

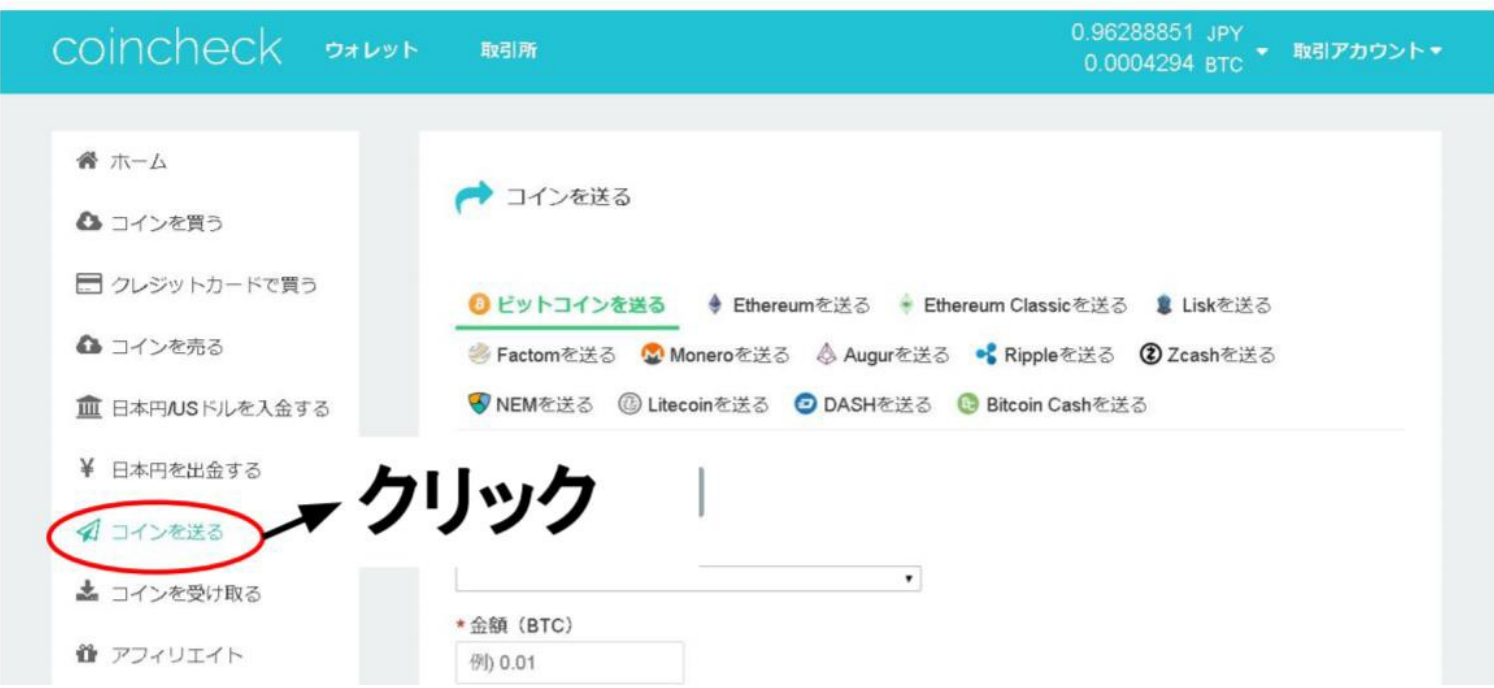

4.日付をクリック

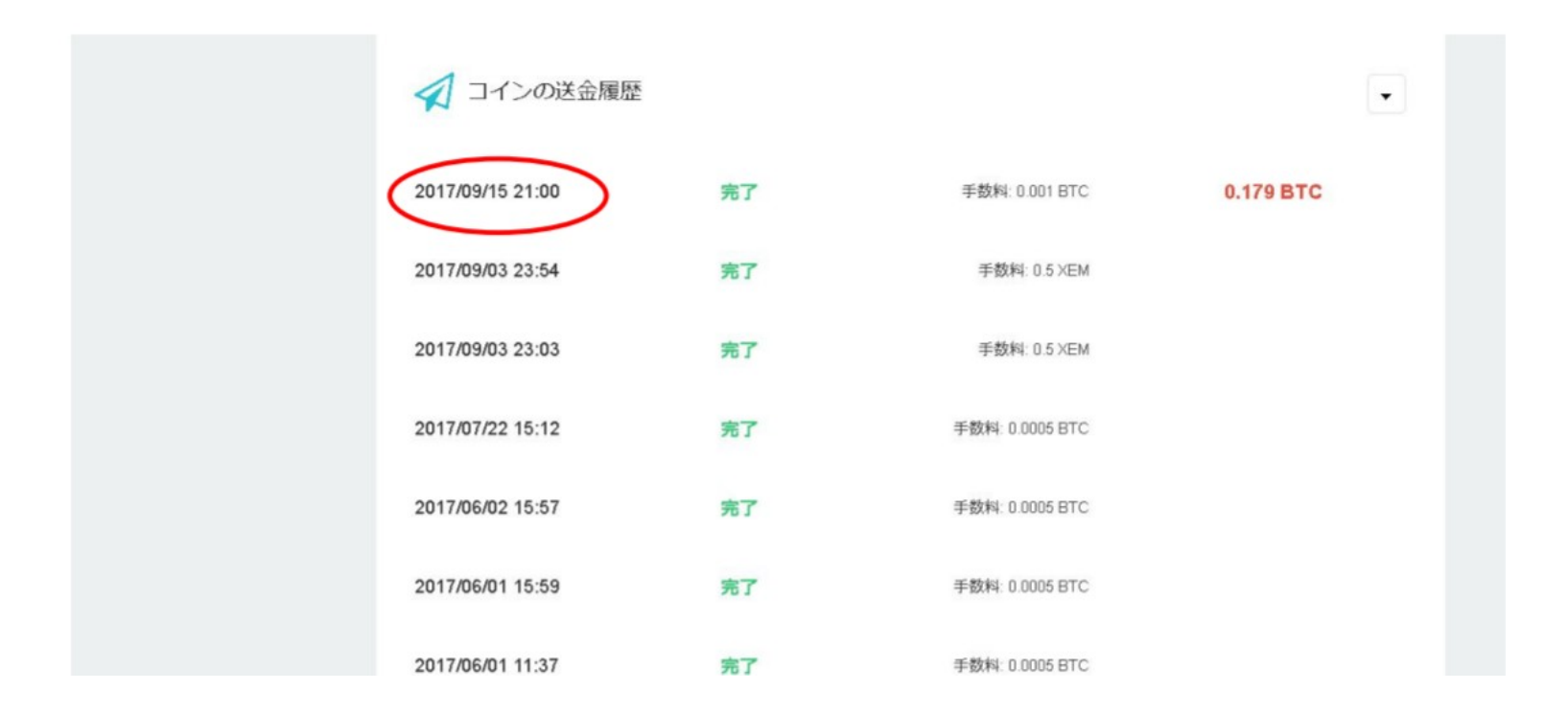

## 5.TXIDがでる

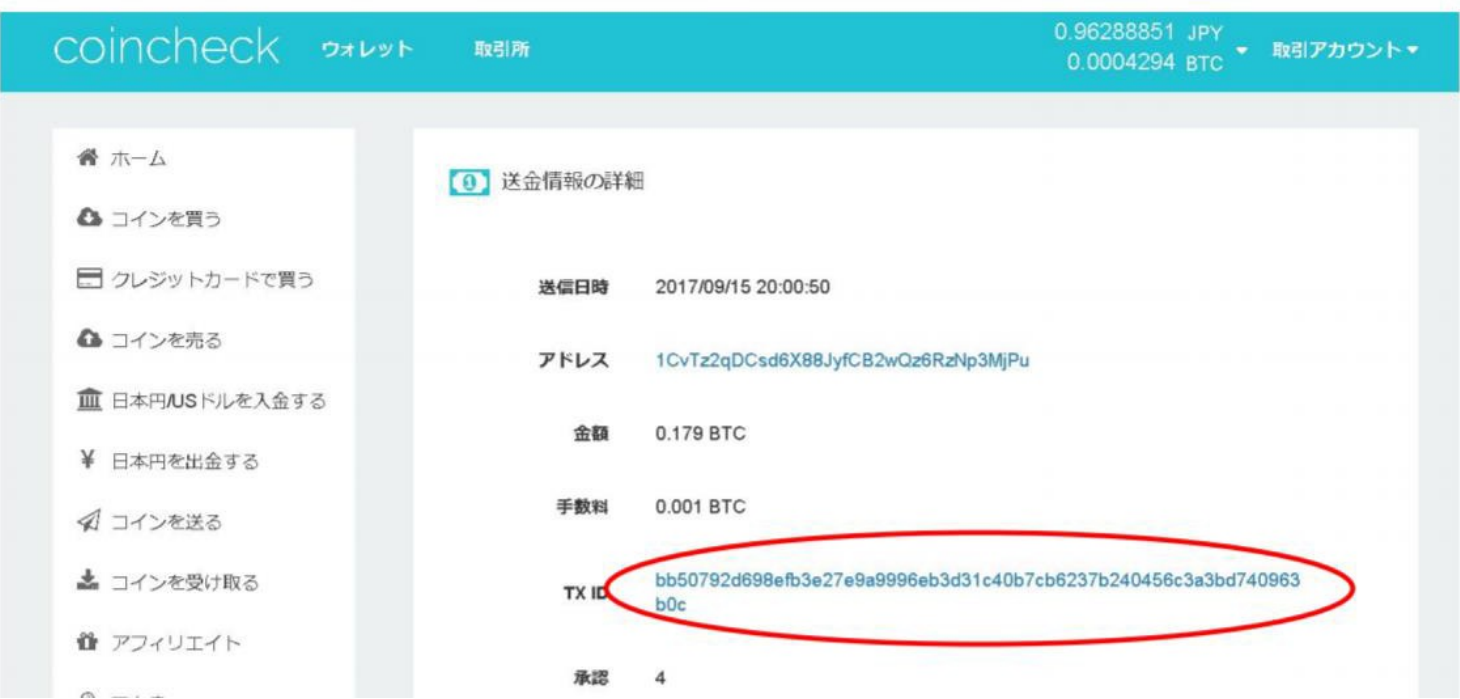

## **3Poloniex**

## 6.Poloniexの場合、送金した後

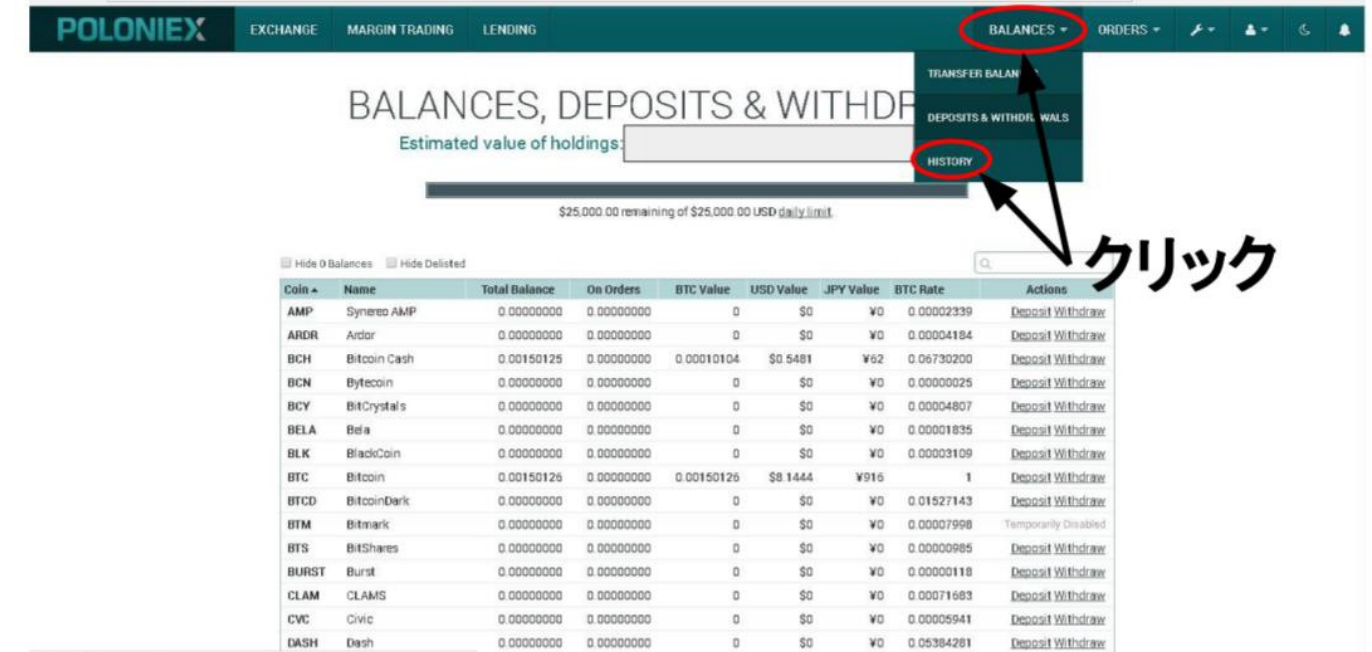

#### 7.TXIDが出ます

**POLONIEX** 

**EXCHANGE MARGIN TRADING LENDING** 

ORDERS =  $F = 4 - 6$ **BALANCES +** .

#### DEPOSIT & WITHDRAWAL HISTORY

All coins deposited to and withdrawn from your Poloniex account

Looking for your Trade History?

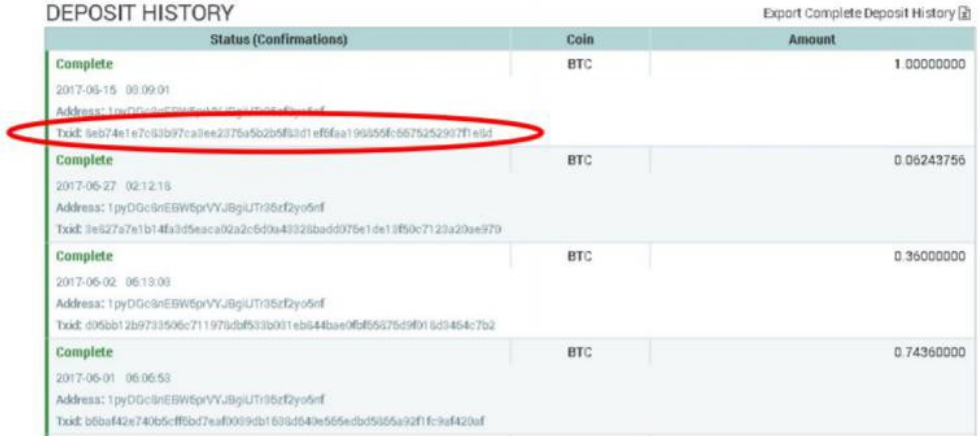

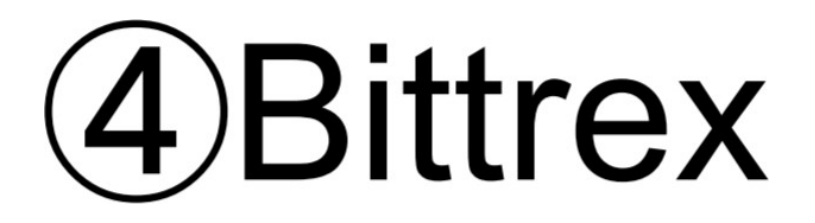

## 8. bittrexの場合

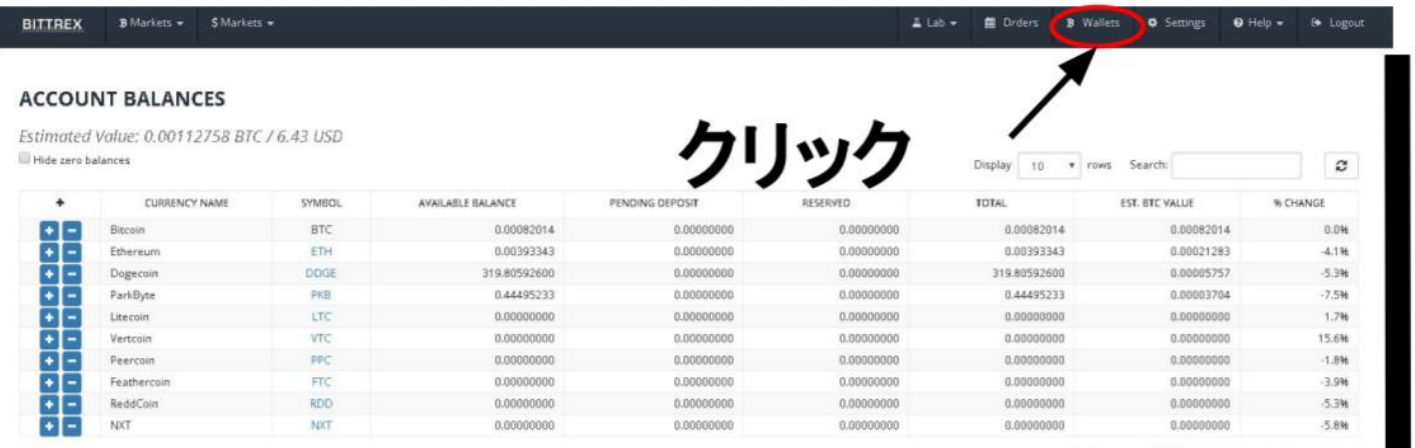

First Previous 1 2 3 4 5 - 29 Next Last

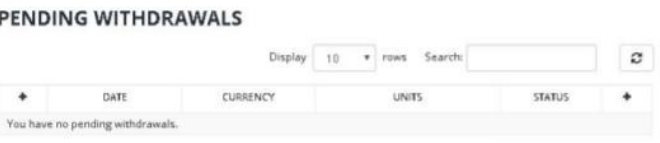

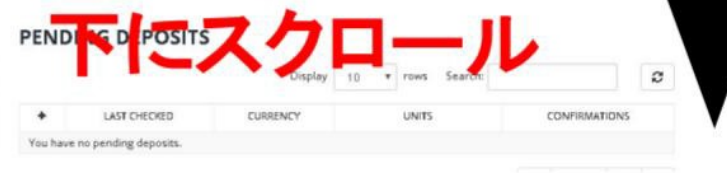

#### 9. WITHDRAWAL HISOTRY のなかの+をクリック

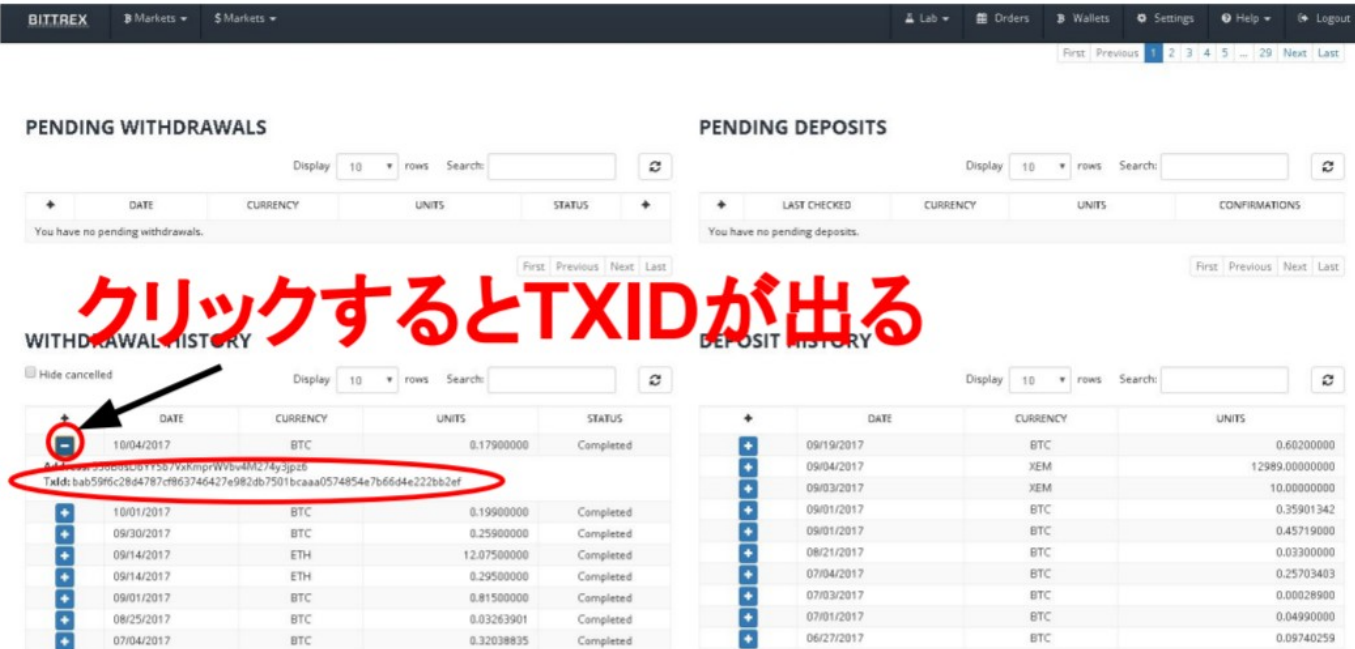

# BitFlyer

**10. トップページからお取引レポートをクリック**

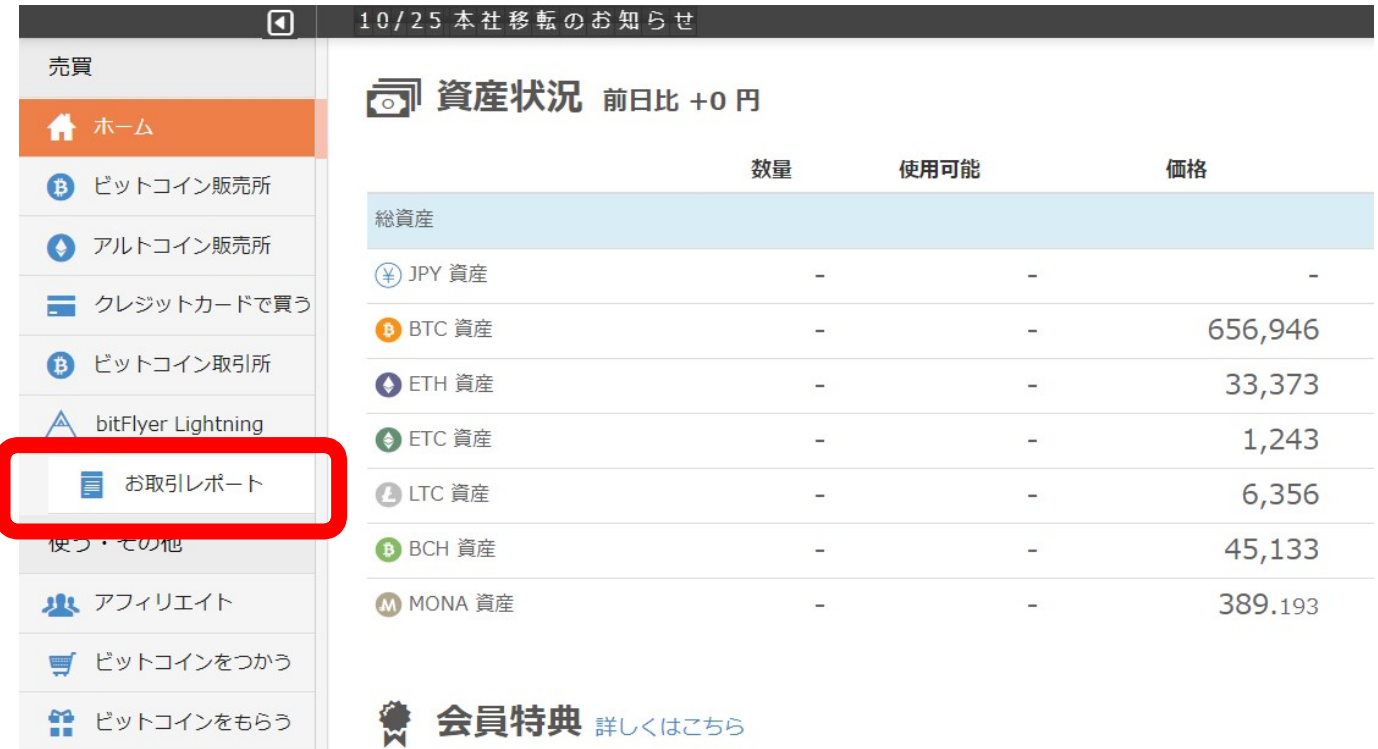

**11. トップページからお取引レポートをクリック**

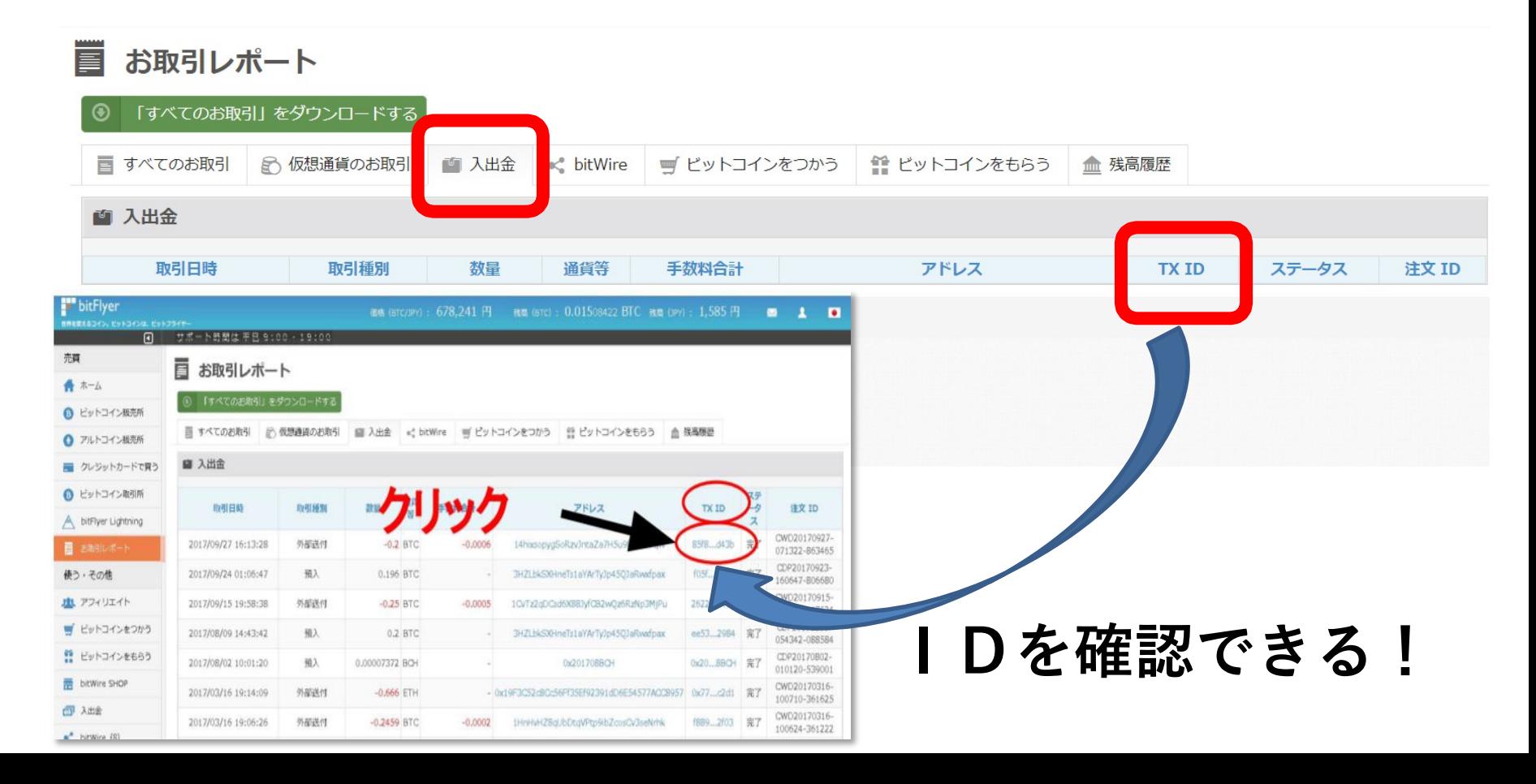

**12. トランザクションをコピーする**

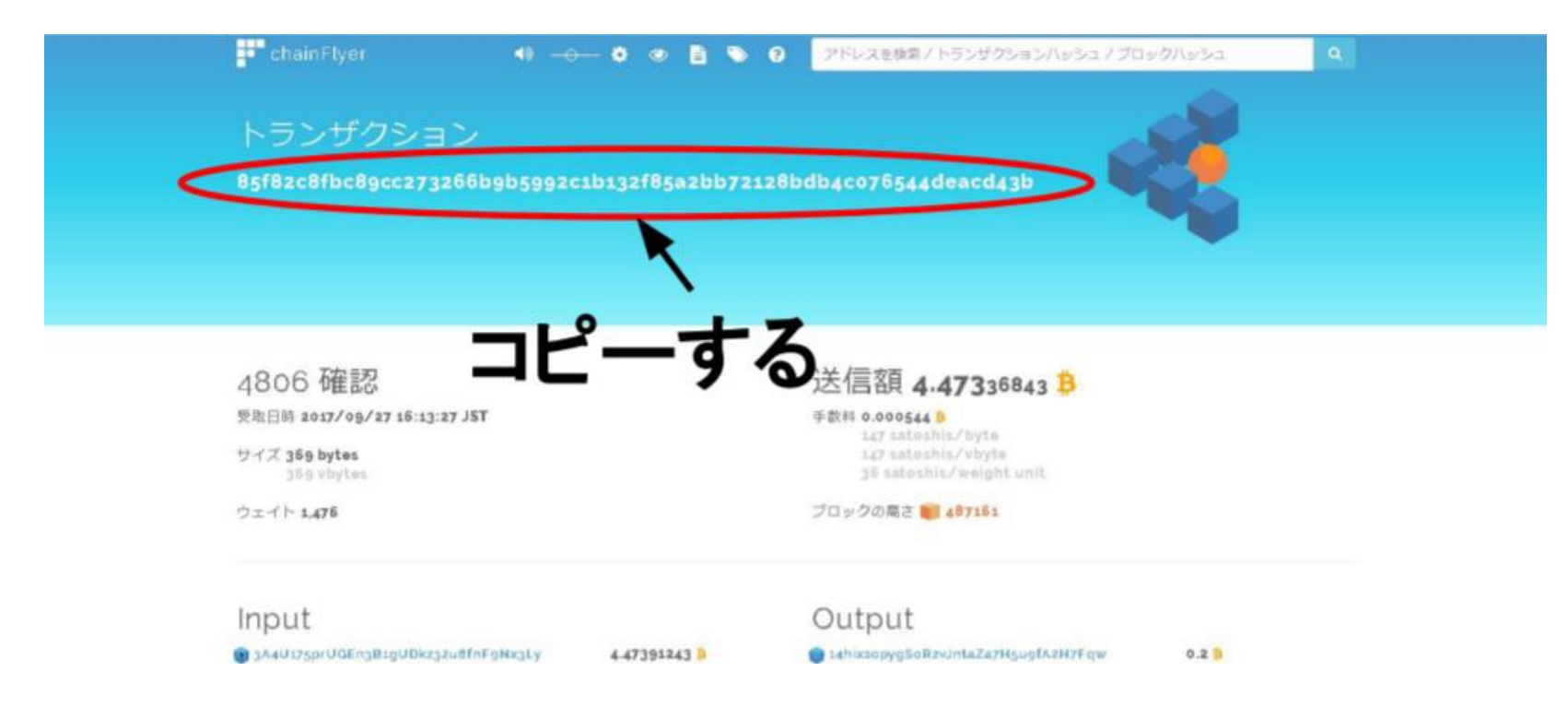

#### **13. TXIDをフォームの記入欄に右クリックして 貼り付ける**

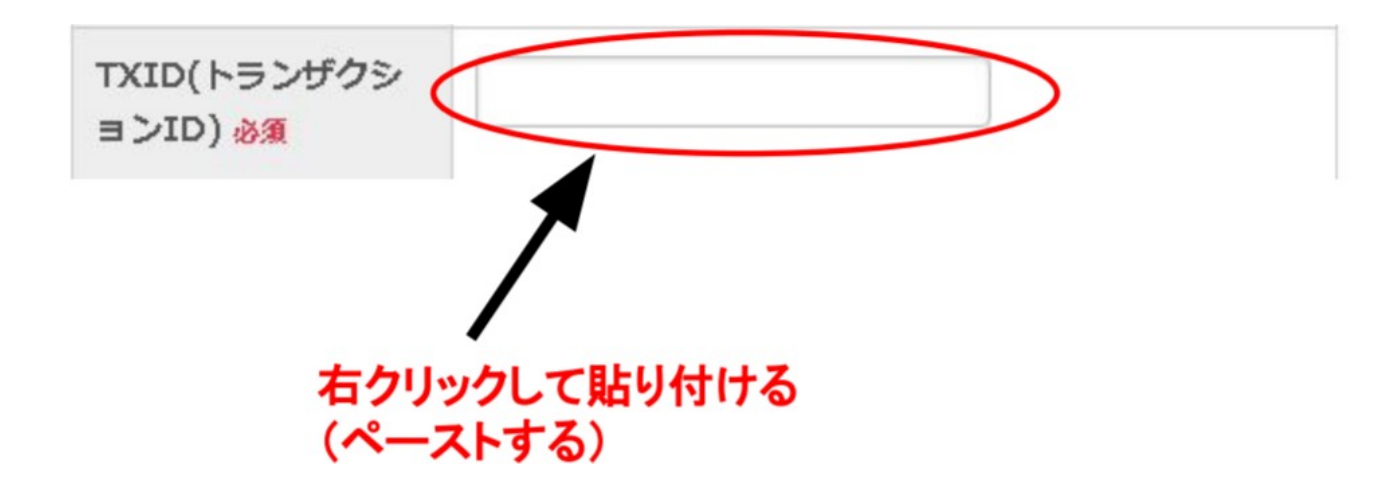

## (6)バイナンス

### 2.資産➔閲覧履歴で**TXID**を確認

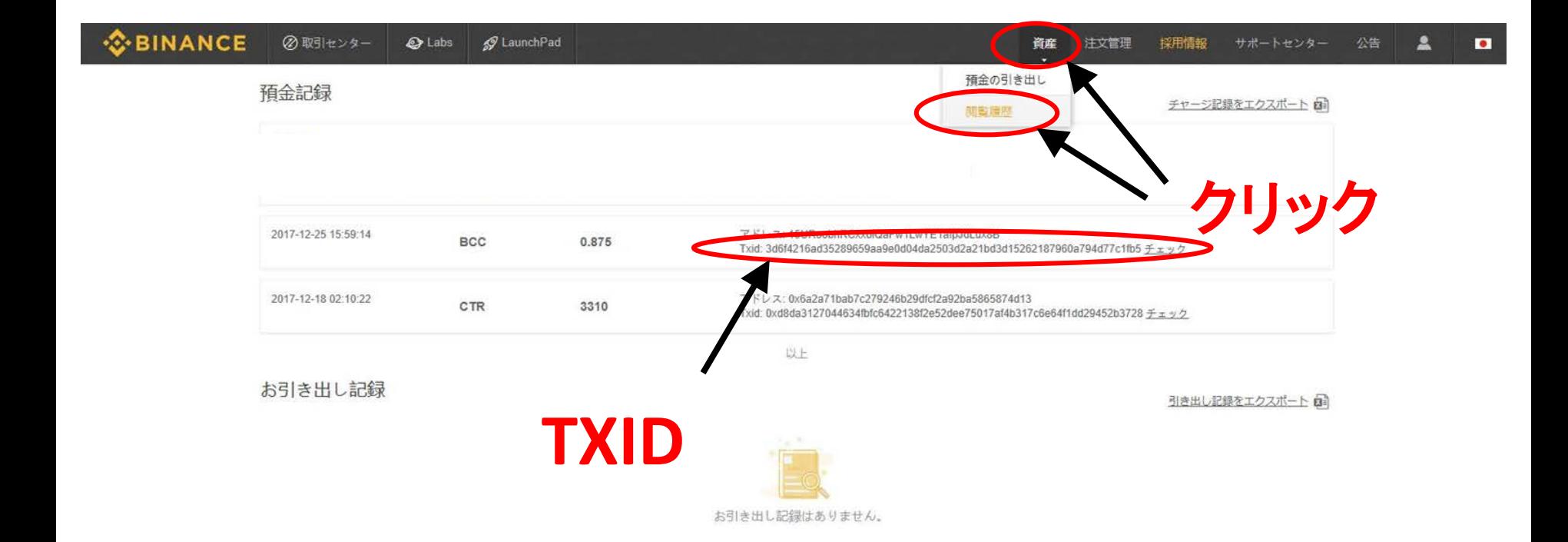

これでトランザクションIDを 確認することができます。

このトランザクションIDを コピーしてフォームに貼り付けて 送ってください。

よろしくお願いします。